**Лекция 16**. Инструменты администрирования ОС Win ХР. Консоль управления, оснастки, службы. Стандартные консоли. Профили пользователей.

*Консоль управления Microsoft Management Console (MMC)* — это средство для открытия, создания и сохранения средств администрирования (называемых консолями MMC), которые управляют оборудованием, программными и сетевыми компонентами операционной системы MS Windows.

Элементы консоли ММС хранятся в файлах с расширением \*.msc. Найти их можно в каталоге WINDOWS\System32.

MMC не выполняет административные функции, но на ней размещаются инструменты, выполняющие эти функции.

Основной тип инструментов, которые можно добавить на консоль называется *оснасткой.*

*Оснастка* — это основной компонент консоли MMC. Оснастки могут быть использованы только с консолями, их нельзя выполнить независимо от консоли.

Windows имеет в своем составе как изолированные оснастки, так и консоли, содержащие несколько оснасток, сгруппированных в одной консоли для удобства администрирования. Доступ к таким консолям осуществляется через **апплет** (*это несамостоятельный компонент программного обеспечения, работающий в контексте другого, полновесного приложения, предназначенный для одной узкой задачи и не имеющий ценности в отрыве от базового приложения*) панели управления Администрирование.

Пользователь может создавать свои консоли, добавляя в них необходимые для выполнения задач оснастки.

## **Чтобы открыть консоль MMC, выполните следующее:**

Нажмите кнопку Пуск, выберите команду Выполнить; Введите mmc или название одного из файлов, приведенных ниже и нажмите кнопку ОК.

## *Cтандартные файлы элементов консоли mmc*

**diskmgmt.msc** Оснастка Управление дисками. Предназначена для создания и форматирования разделов и назначения букв дисков.

**dfrg.msc** Дефрагментация диска. Это системная служебная программа, выполняющая анализ локальных томов с последующим поиском и объединением фрагментированных файлов и папок.

**certmgr.msc** Оснастка Сертификаты. Позволяет управлять сертификатами пользователей, компьютеров или служб.

**ciadv.msc** Оснастка Службы индексирования.

**compmgmt.msc** Оснастка Управление компьютером.

**devmgmt.msc** Оснастка Диспетчер устройств. Используется для обновления драйверов оборудования, изменения настроек оборудования.

**eventvwr.msc** Оснастка Просмотр событий. Позволяет пользователям просматривать события, записанные в журналы приложений.

**fsmgmt.**msc Оснастка Общие папки. Использована для управления общими ресурсами по сети.

**gpedit.msc** Оснастка Групповая политика, используется для определения параметров политик, которые будут применяться к компьютерам или пользователям.

**lusrmgr.msc** Оснастка Локальные пользователи и группы это инструмент, предназначенный для управления локальными пользователями и группами.

**ntmsmgr.msc** Служба Съемные ЗУ, упрощает отслеживание съемных носителей и управление библиотеками, например устройствами смены дисков.

**ntmsoprq.msc** Оснастка Запросы операторов съемных ЗУ. Каталогизирует съемные носители и управляет автоматизированными библиотеками.

**perfmon.msc** Служба Оповещения и журналы производительности, предоставляет средства наблюдения за использованием ресурсов операционной системы.

**rsop.msc** Оснастка Результирующая политика, является дополнением к групповой политике. Управление изменением и настройкой.

**secpol.msc** Оснастка Локальные параметры безопасности.

**services.msc** Оснастка Службы, используется для управления службами на локальном или удаленном компьютерах.

**wmimgmt.msc** Оснастка Элемент управления wmi — это средство, позволяющее настраивать параметры wmi на удаленном и локальном компьютерах.

Аналогично оснасткам, из командной строки можно запускать элементы панели управления и различные окна настроек системы.

*Например:* настройки сети, пользователей или, что очень актуально на текущий момент - окно настройки даты и времени.

## Название элемента панели управления Команда

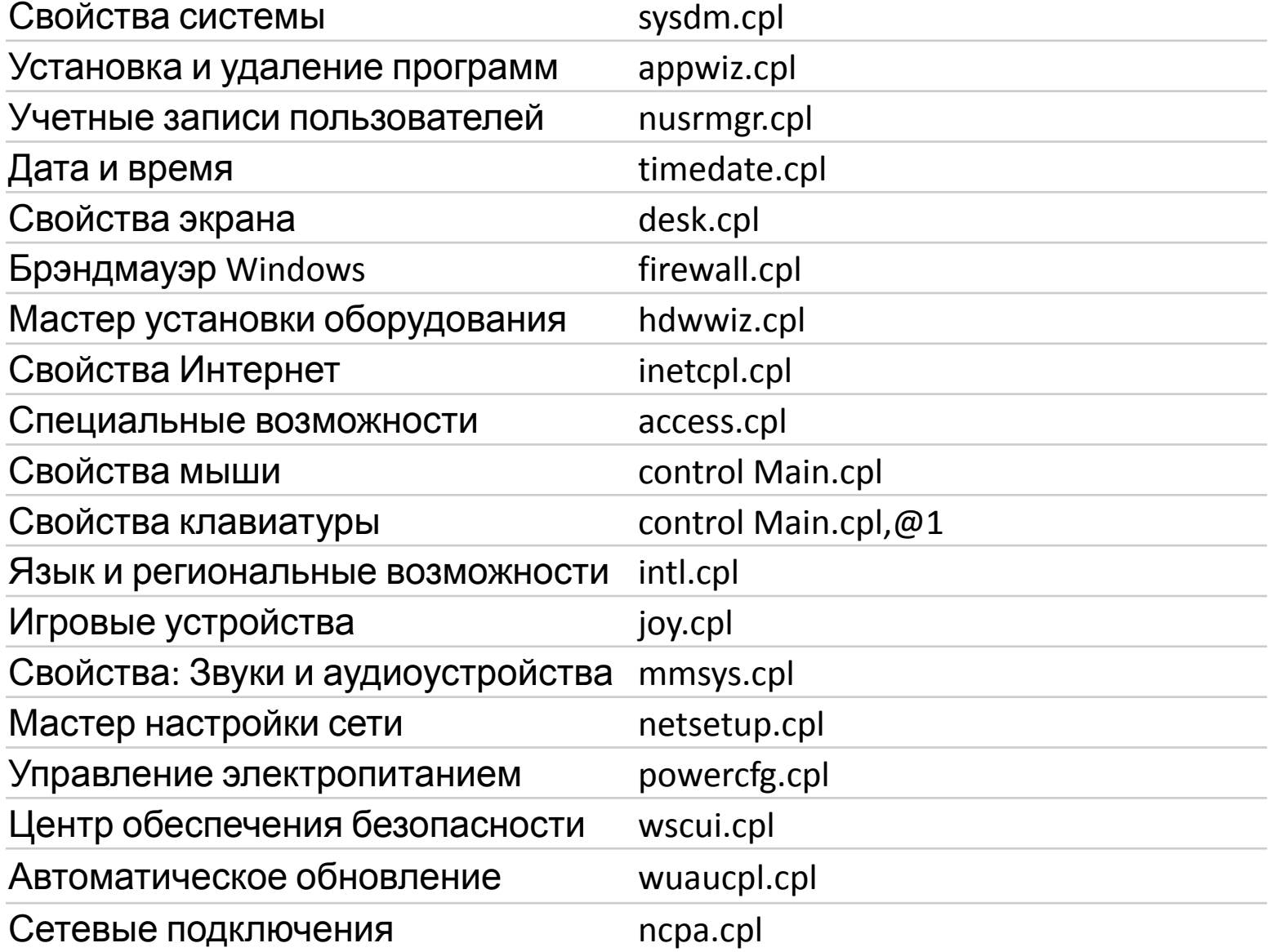

Операционная система Windows предоставляет возможность индивидуально настроить рабочее пространство для каждого пользователя, который работает за компьютером.

Это означает, что если, например, в семье есть только один компьютер, то каждый член семьи может настроить внешний вид операционной системы по своему желанию. Для этого для каждого пользователя компьютера в операционной системе необходимо создать отдельную учетную запись.

При загрузке компьютера на экране приветствия пользователь увидит значки всех доступных учетных записей и сможет выбрать и загрузиться под своей учетной записью.

При создании учетной записи каждый пользователь получает свое личное пространство на компьютере и возможность настраивать внешний вид операционной системы по своему вкусу.

Учетная запись пользователя – это лишь название, за которым скрываются файлы и папки.

Профиль пользователя Windows – это и есть тот самый набор файлов и папок, которые закреплены за конкретной учетной записью. В профиле пользователя Windows находятся файлы, содержащие информацию об индивидуальных настройках операционной системы, о ярлыках программ и файлов, размещенных в меню Пуск, на панели задач или Рабочем столе.

В общем, в профиле пользователя в виде файлов хранятся все индивидуальные настройки операционной системы и установленных программ, а также в нем находятся пользовательские папки такие как Мои документы (в Windows XP) или Библиотеки (в Windows 7).

*Перед созданием нового профиля* Иногда Windows может прочитать профиль пользователя неправильно, например, если во время его входа в систему антивирусная программа проводит проверку компьютера. Перед тем как создать новый профиль пользователя, перезагрузите компьютер и снова войдите в систему, используя свою учетную запись.

*Создание нового профиля пользователя* Чтобы создать новый профиль, необходимо вначале создать учетную запись пользователя. Профиль создается автоматически при создании учетной записи. Действия, которые потребуется выполнить, различаются в зависимости от того, входит ли компьютер в домен или рабочую группу.